# **SISTEM INFORMASI E-NOTARIS (KENOTARIATAN) PADA KANTOR NOTARIS LINGGA KAGUNGAN BANDAR LAMPUNG BERBASIS WEB MOBILE**

## **SKRIPSI**

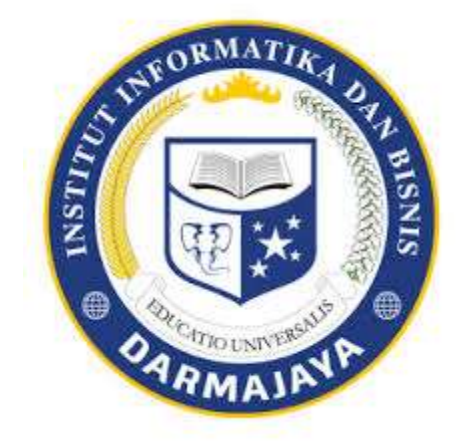

## **Disusun Oleh: RAMANDA JULIAN SAPUTRA NPM. 1611050111**

**PROGRAM STUDI SISTEM INFORMASI FAKULTAS ILMU KOMPUTER INSTITUT INFORMATIKA DAN KOMPUTER DARMAJAYA 2021**

# **SISTEM INFORMASI E-NOTARIS (KENOTARIATAN) PADA KANTOR NOTARIS LINGGA KAGUNGAN BANDAR LAMPUNG BERBASIS WEB MOBILE**

# **SKRIPSI**

**Diajukan Untuk Memenuhi Salah Satu Syarat Penyelesaian Pendidikan Program Sarjana Strata Satu (S1) Pada Program Studi Sistem informasi**

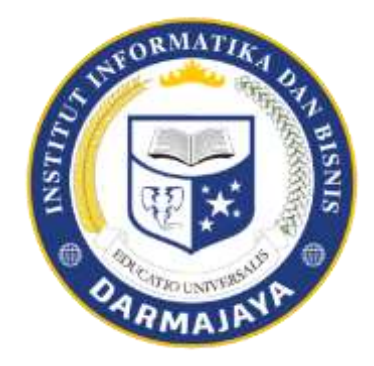

**Disusun oleh :**

**RAMANDA JULIAN SAPUTRA NPM. 1611050111**

**PROGRAM STUDI SISTEM INFORMASI FAKULTAS ILMU KOMPUTER INSTITUT INFORMATIKA DAN KOMPUTER DARMAJAYA 2021**

## **ABSTRAK**

# **SISTEM INFORMASI E-NOTARIS (KENOTARIATAN) PADA KANTOR NOTARIS LINGGA KAGUNGAN BANDAR LAMPUNG BERBASIS WEB MOBILE**

## **Oleh**

## **RAMANDA JULIAN SAPUTRA**

Notaris adalah pejabat umum yang satu-satunya berwenang untuk membuat akta otentik mengenai semua perbuatan, perjanjian dan penetapan yang diharuskan oleh suatu peraturan umum atau oleh yang berkepentingan dikehendaki untuk dinyatakan dalam suatu akta otentik, menjamin kepastian tanggalnya, menyimpan aktanya dan memberikan grosse, salinan dan kutipannya, semuanya sepanjang pembuatan akta itu oleh suatu peraturan tidak dikecualikan. Dalam keseharian pekerjaan Notaris dan PPAT, dilakukan pencatatan data klien dan data pekerjaan yang masuk untuk kemudian dilakukan proses sesuai dengan jenis pekerjaan yang diajukan oleh klien. Namun hasil pencatatan data secara manual dan kurang terperinci membuat Notaris kewalahan dalam memantau perkembangan pekerjaan, pencarian data pekerjaan. Hal ini dapat menyebabkan adanya kesulitan di dalam proses penyimpanan data karena proses penyimpanan datanya masih tersebar serta belum terdokumentasi dengan baik sehingga waktu untuk menyelesaikan pekerjaan menjadi lebih lama. tujuan penelitian pada penelitian ini yaitu Untuk mempermudah proses penginputan dan pencarian data pada Sistem Informasi E-Notaris (Kenotariatan) pada Kantor Notaris Lingga Kagungan Bandar Lampung Berbasis Web Mobile.

Metode pengembangan sistem yang digunakan adalah Metode RUP (*Rational Unified Process*) adalah pendekatan pengembangan perangkat lunak yang dilakukan berulang-ulang, fokus pada arsitektur, lebih diarahkan berdasarkan penggunaan kasus (*use case driven*).

Hasil penelitian dalam menganalisa dengan menggunakan rancangan sistem baru, yaitu dengan menggunakan rancangan sistem baru, yaitu sistem komputerisasi yang diajukan sebagai pengganti sistem lama, dapat menghasilkan informasi yang dibutuhkan secara efektif dan efisien sehingga pembuatan data pengajuan dan pembayaran pembuatan akta pada Kantor Notaris Lingga Kagungan tidak terlambat.

Kata Kunci : Sistem, Informasi, E-Notaris, Web Mobile

## **HALAMAN PERSETUJUAN**

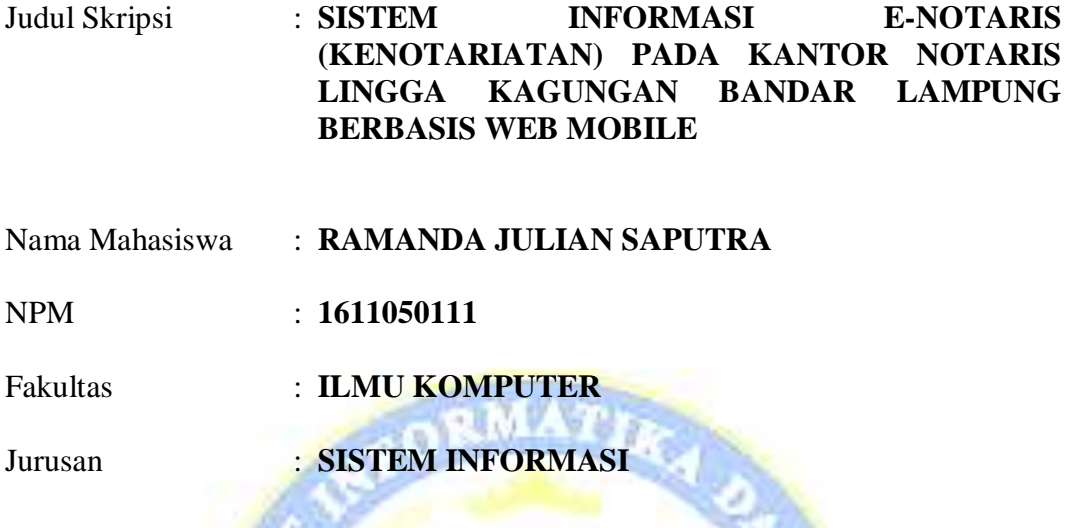

Telah diperiksa dan disetujui untuk diajukan dan dipertahankan dalam Sidang Tugas Penutup Studi guna memperoleh gelar **SARJANA KOMPUTER** pada Jurusan Sistem Informasi IIB Darmajaya Bandar Lampung,31 Agustus 2021.

> **Disetujui,** Pembimbing

**Dona Yuliawati S.Kom.,M.T.I NIK. 0218077601**

**Mengetahui,** Ketua Jurusan Sistem Informasi

**DR. Handoyo Widi Nugroho, S.Kom, M.T.I NIK. 0205077201**

## **HALAMAN PENGESAHAN**

Pada hari Jum'at tanggal 10 / September / 2021 telah diselenggarakan sidang skripsi dengan judul **SISTEM INFORMASI E-NOTARIS (KENOTARIATAN) PADA KANTOR NOTARIS LINGGA KAGUNGAN BANDAR LAMPUNG BERBASIS WEB MOBILE** untuk memenuhi sebagian persyaratan akademik guna memperoleh gelar **SARJANA KOMPUTER** bagi mahasiswa.

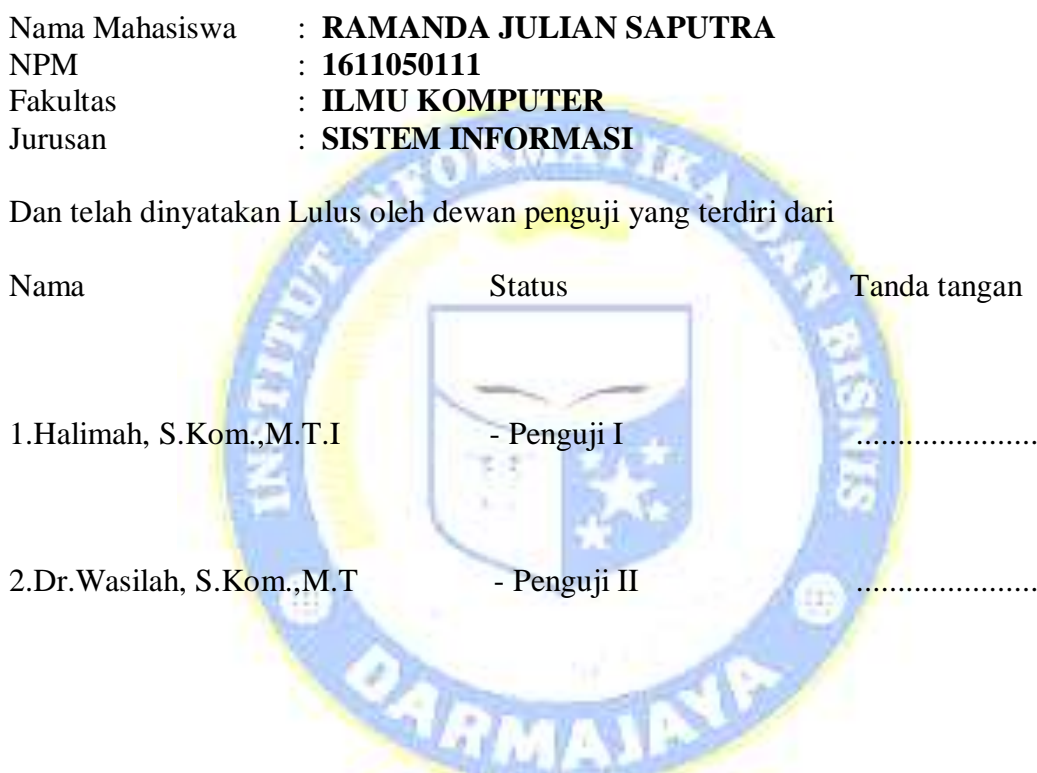

Dekan Fakultas Ilmu Komputer IIB Darmajaya

**Zaidir Jamal, S.T., M.Eng NIK. 00590203**

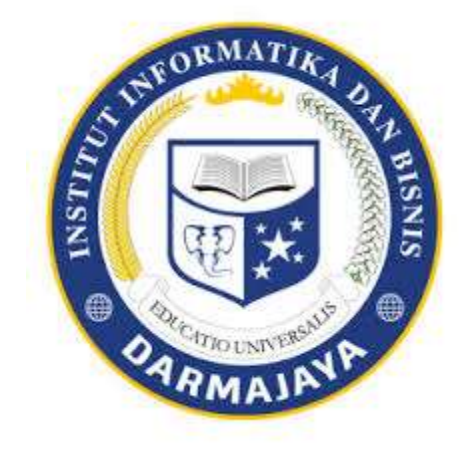

**PERNYATAAN**

Saya yang bertandatangan di bawah ini menyatakan bahwa skripsi ini adalah asli dan bukan plagiat sebagian atau keseluruhan, serta belum pernah diajukan untuk mendapatkan gelar akademik dimanapun. Skripsi ini adalah murni gagasan, rumusan dan penelitian saya sendiri melalui proses pembimbingan dan pengujian. Semua kutipan, petikan, dan saduran dan karya orang lain saya tuliskan namanya dengan jelas serta saya cantumkan dalam daftar pustaka. Pernyataan ini saya buat dengan sebenar-benarnya. Jika terdapat penyimpangan di kemudian hari, maka saya bersedia menerima sanksi akademik, serta sanksi yang sesuai dengan norma dan aturan yang berlaku.

> Bandar Lampung, 31 Agustus, 2021 Penulis,

Ramanda Julian Saputra 1611050111

## **RIWAYAT HIDUP**

Penulis dilahirkan di Bandar Lampung, pada tanggal 22 Juli 1998 Anak ke Dua dari Tiga bersaudara dari Bapak Samsul Hadi dan ibu Irhamna

Penulis menempuh Pendidikan pada :

- 1. Sekolah Dasar (SD) SDN Pelita Jaya Tahun 2010
- 2. Sekolah Menengah Pertama (SMP) SMPN 1 Pesisir Selatan Tahun 2013
- 3. Sekolah Menengah Atas (SMA) SMAN 1 Pesisir Selatan Tahun 2016
- 4. Tahun 2016 penulis terdaftar sebagai mahasiswa jurusan Sistem Informasi Fakultas Komputer di Institut Informasi dan Bisnis IIB Darmajaya.

Bandar Lampung,31 Agustus 2021 Penulis,

Ramanda Julian Saputra 1611050111

## **PERSEMBAHAN**

Kupersembahkan karya ini teruntuk : Terimakasih untuk Allah SWT yang telah memberikan kesehatan sehingga dapat terselesaikannya karya ini.

Kedua Orang Tuaku yang amat aku sayangi dan aku hormati, terimakasih karena kalian telah memberikan yang terbaik dalam hidupku.

Yang aku sayangi saudara-saudariku terimakasih karena selalu ada dalam suka dan duka, terima kasih juga telah menyayangiku.

Untuk keluarga besarku yang tidak dapat disebutkan satu persatu, terimakasih karena kalian selalu memberikan motivasi kepadaku agar aku selalu menjadi yang terbaik.

Buat Sahabat-sahabatku serta semua terima kasih atas kebersamaannya selama ini yang selalu menemani dan membantu penulis selama penulisan skripsi ini serta memberikan semangat, motivasi dan dukungannya baik dalam suka maupun duka.

Almamater ku yang tercinta IIB Darmajaya tempatku menuntut ilmu yang telah membimbing, mengajariku dan menuntunku untuk memahami tentang apa yang selama ini aku tidak mengerti.

## **MOTTO**

*Banyak dari kegagalan hidup adalah orang-orang yang tidak menyadari betapa dekatnya mereka dengan kesuksesan ketika mereka menyerah (Penulis)*

*Banyak dari kegagalan hidup adalah orang-orang yang tidak menyadari betapa dekatnya mereka dengan kesuksesan ketika mereka menyerah (Penulis)*

> *Ubah pikiranmu dan kau dapat mengubah duniamu (Penulis)*

## **KATA PENGANTAR**

Segala Puji kehadirat Allah SWT karena atas berkah dan kehendak-Nya penulis mampu menyelesaikan skripsi yang berjudul "SISTEM INFORMASI E-NOTARIS (KENOTARIATAN) PADA KANTOR NOTARIS LINGGA KAGUNGAN BANDAR LAMPUNG BERBASIS WEB MOBILE " ini dapat terselesaikan dengan baik dan tepat waktu.

Skripsi ini disusun guna memenuhi tugas akhir di Program Strata 1 (S1) Sistem Informasi IIB Darmajajaya. Dalam perjalanannya penulis menemui berbagai hambatan dan kesulitan Namun dengan izin-Nya dan dengan bantuan banyak pihak semua dapat terselesaikan dengan baik. Oleh sebab itu, penulis mengucapkan tenima kasih kepada seluruh pihak yang membantu dalam penyusunan dan penyempumaan skripsi ini, diantaranya:

- 1. Bapak Ir. Firmansyah YA, MBA, M.Sc. selaku Rektor IIB Darmajaya.
- 2. Bapak Zaidir Jamal, S.T., M.Eng selaku Dekan Fakultas Ilmu Komputer IIB Darmajaya.
- 3. Bapak Dr. Handoyo Widi Nugroho, S.Kom., M.T.I selaku Ketua Jurusan Sistem Informasi IIB Darmajaya
- 4. Ibu Dona Yuliawati S.Kom.,M.T.I selaku Dosen Pembimbing yang telah bersedia meluangkan waktunya untuk membimbing, memberi masukkan, saran serta arahan yang sangat berarti, hingga terselesaikannya skripsi ini.
- 5. Bapak dan Ibu Dosen Pengajar yang telah membagi ilmu dan pengetahuan mereka yang bermanfaat kepada penulis dalam pembelajarannya.
- 6. Almamater tercinta IIB Darmajaya.

Penulis menyadari bahwa skripsi ini masih jauh dari sempurna, oleh karena itu penulis senantiasa mengharapkan kritik dan saran yang membangun. Penulis berharap semoga skripsi ini bermanfaat dan dapat digunakan sebagai tambahan informasi bagi semua pihak yang membutuhkan.

> Bandar Lampung,31 Agustus 2021 Penulis,

Ramanda Julian Saputra 1611050111

# **DAFTAR ISI**

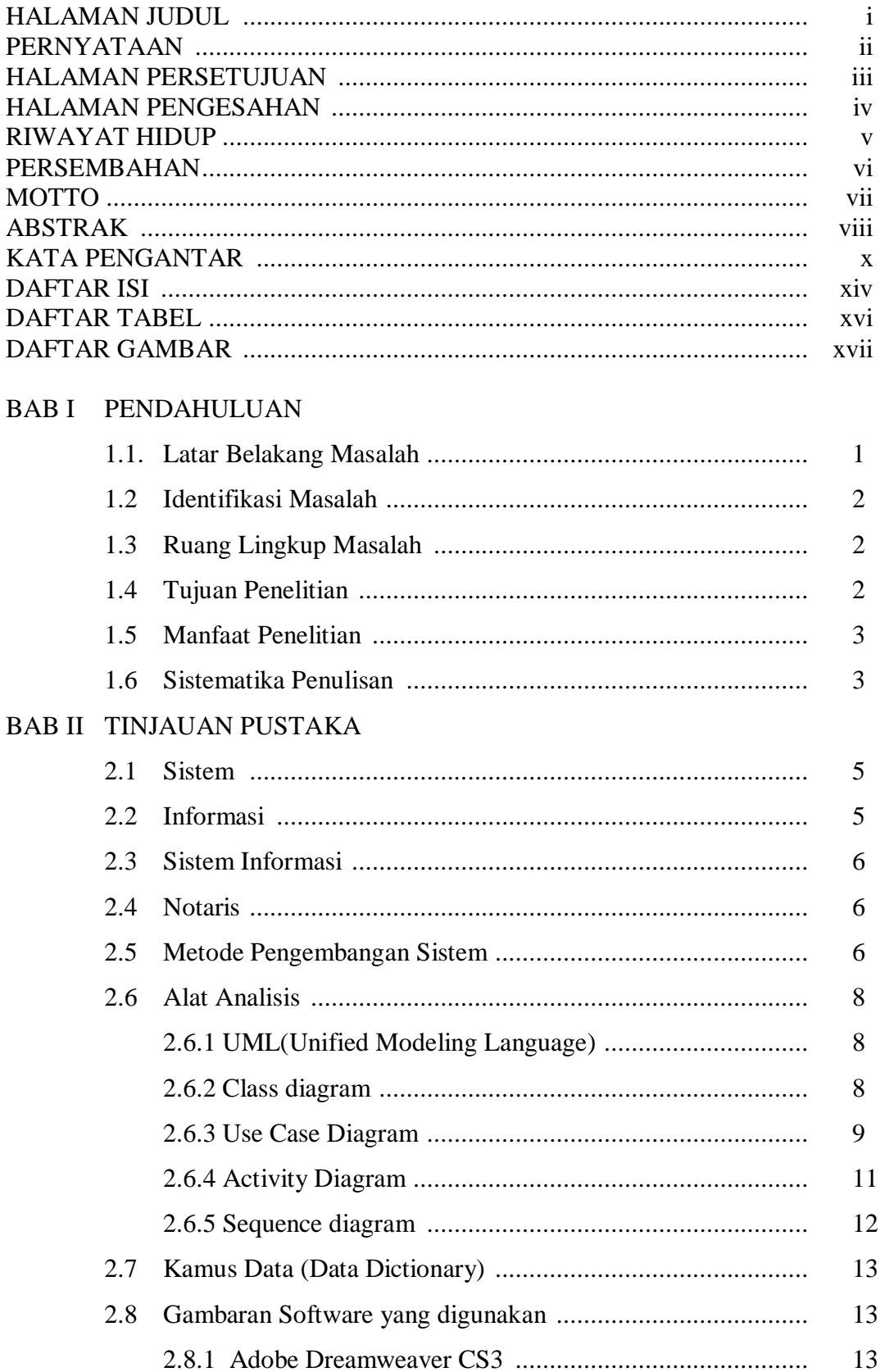

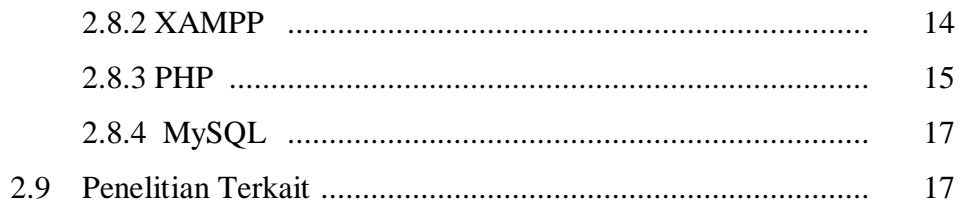

# **BAB III METODE PENELITIAN**

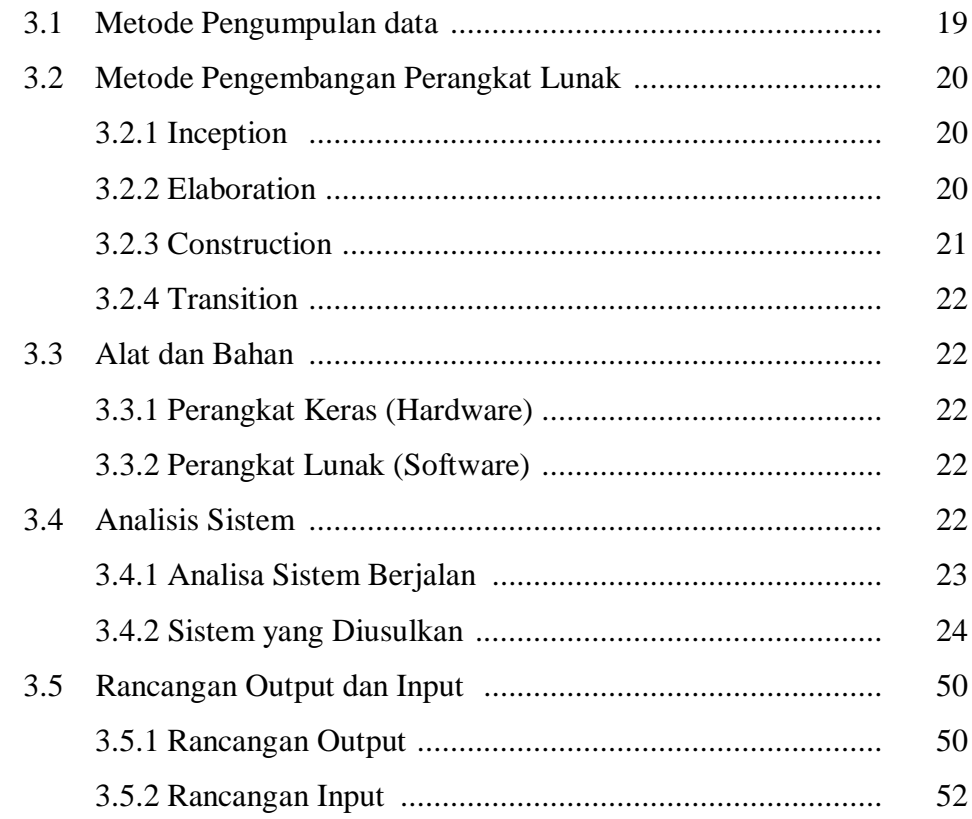

## **BAB IV HASIL DAN PEMBAHASAN**

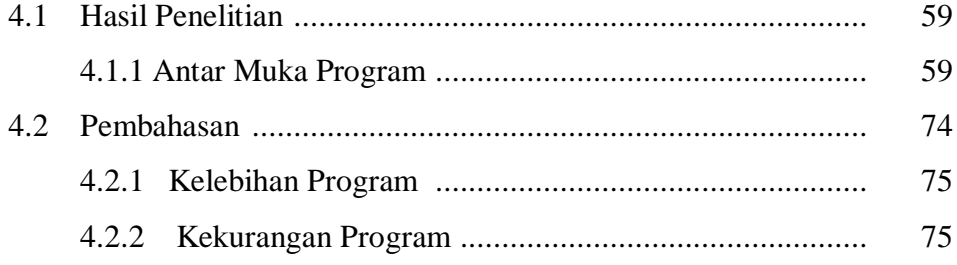

# **BAB V SIMPULAN DAN SARAN**

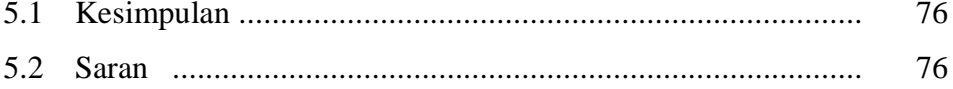

DAFTAR PUSTAKA **LAMPIRAN** 

## **DAFTAR GAMBAR**

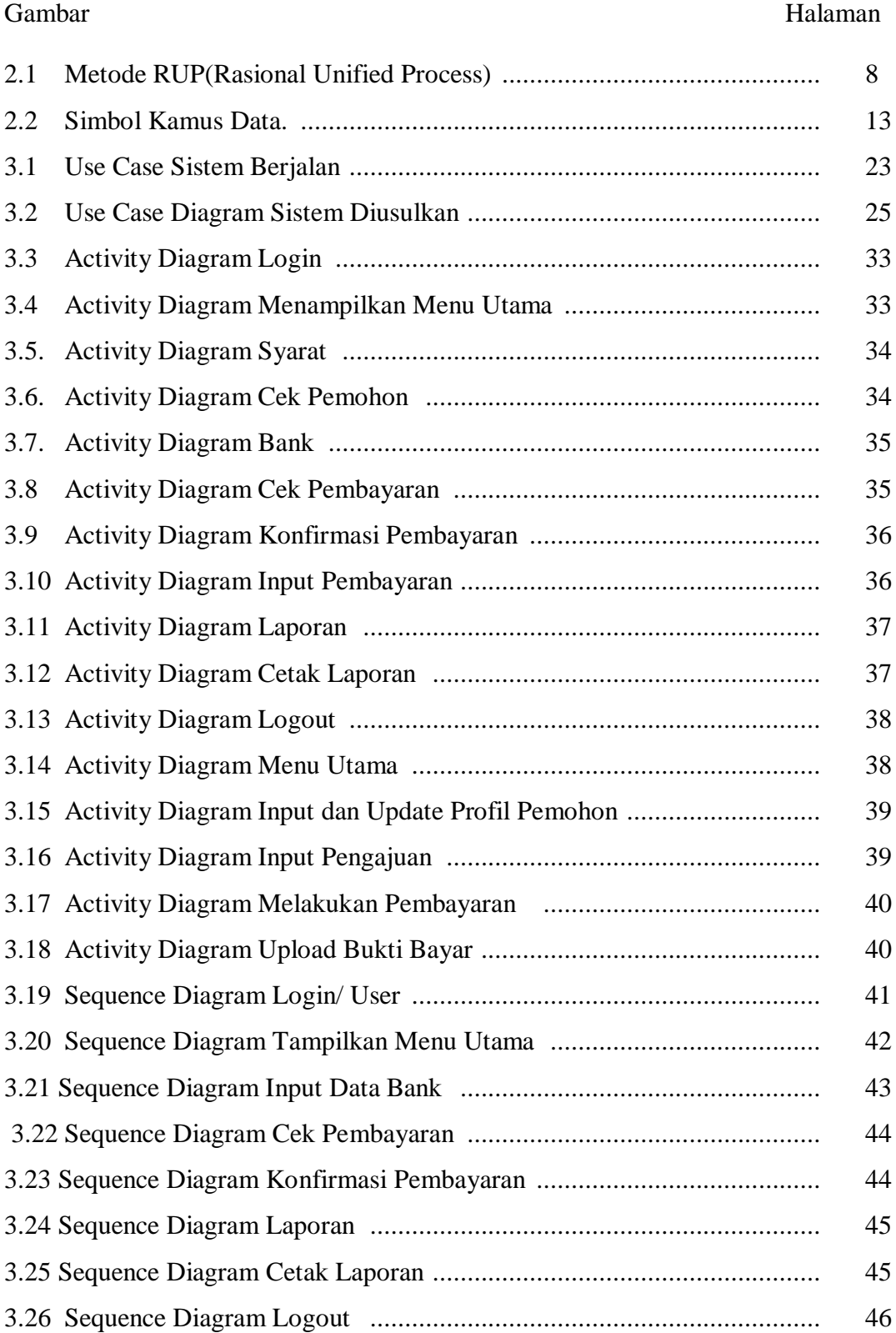

## Gambar

## Halaman

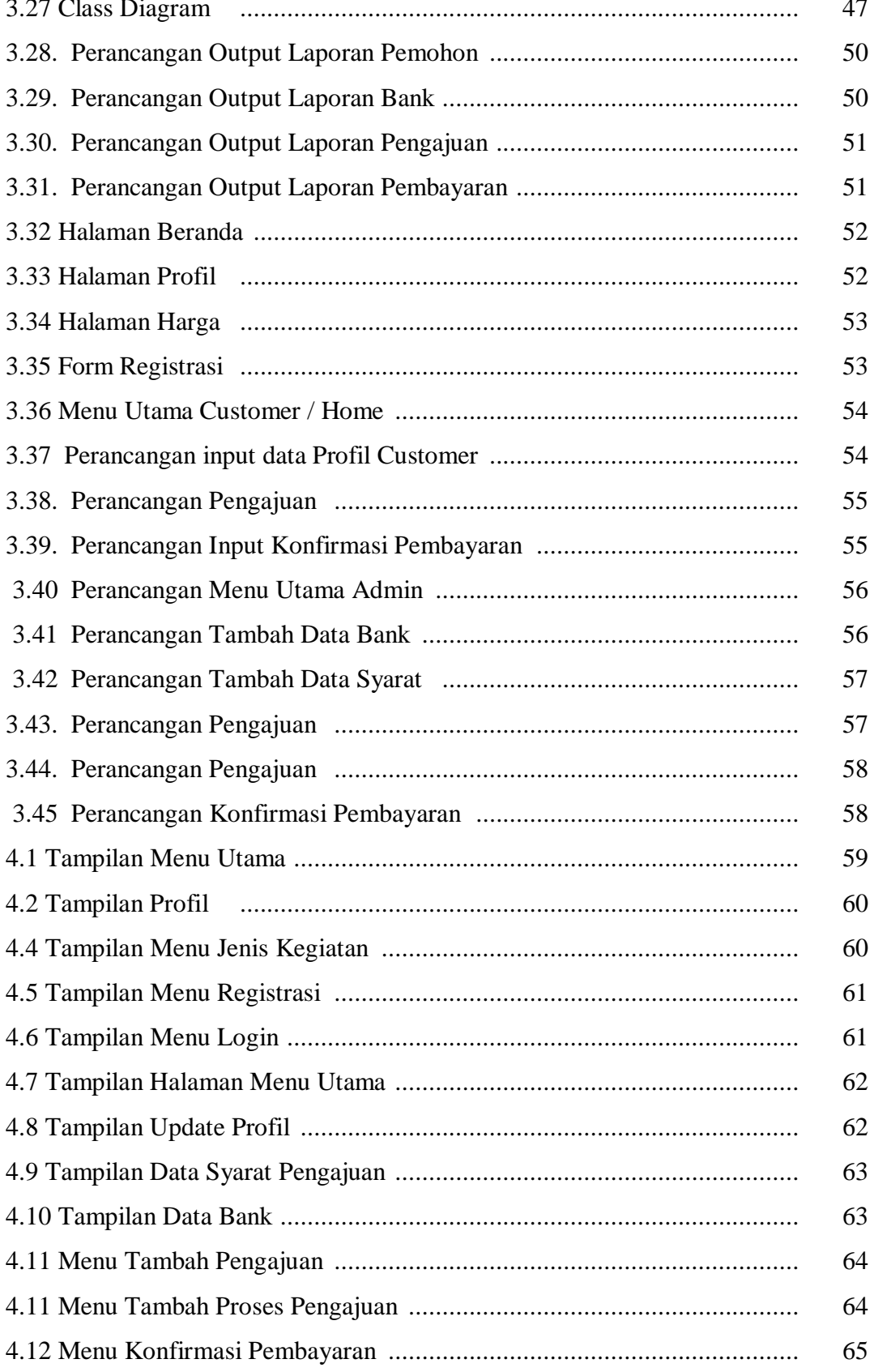

## Gambar Halaman

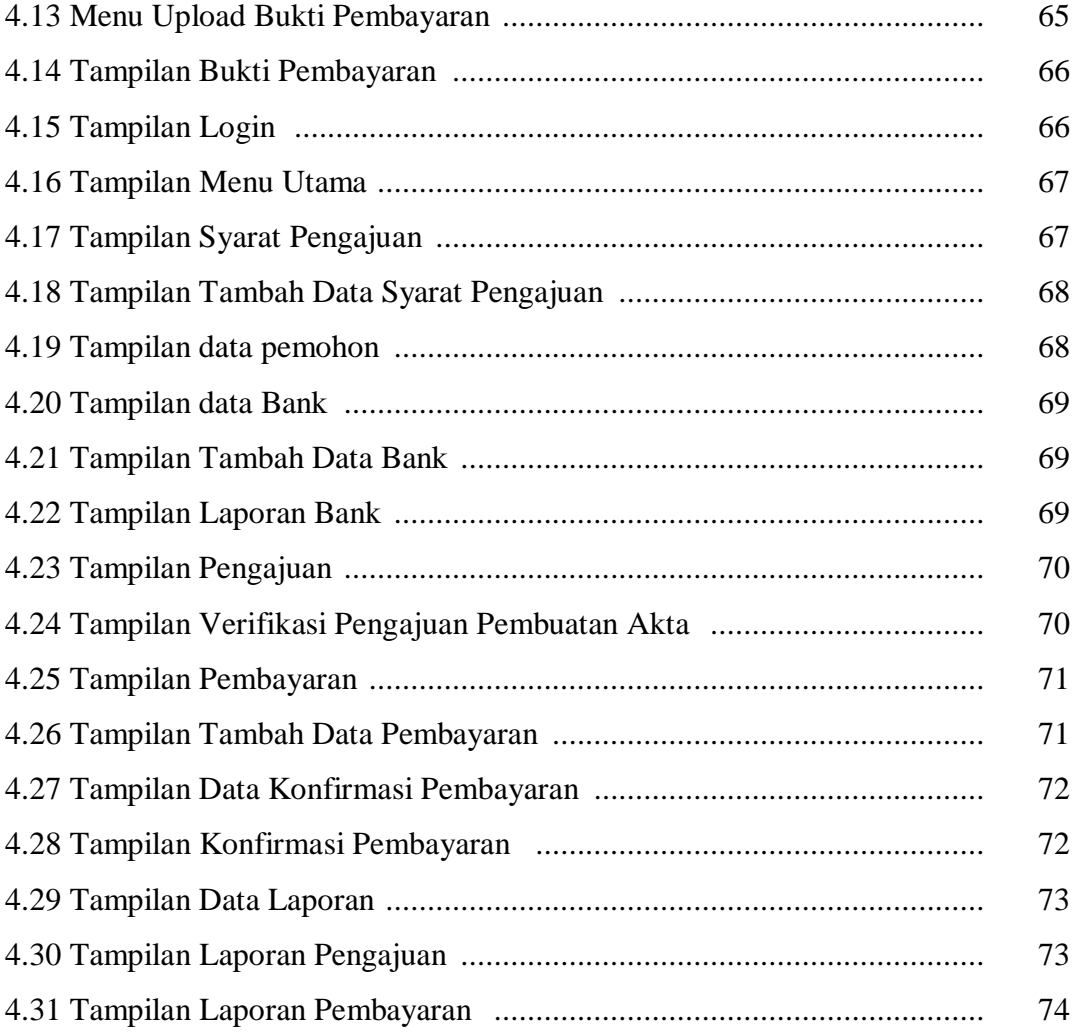

# **DAFTAR TABEL**

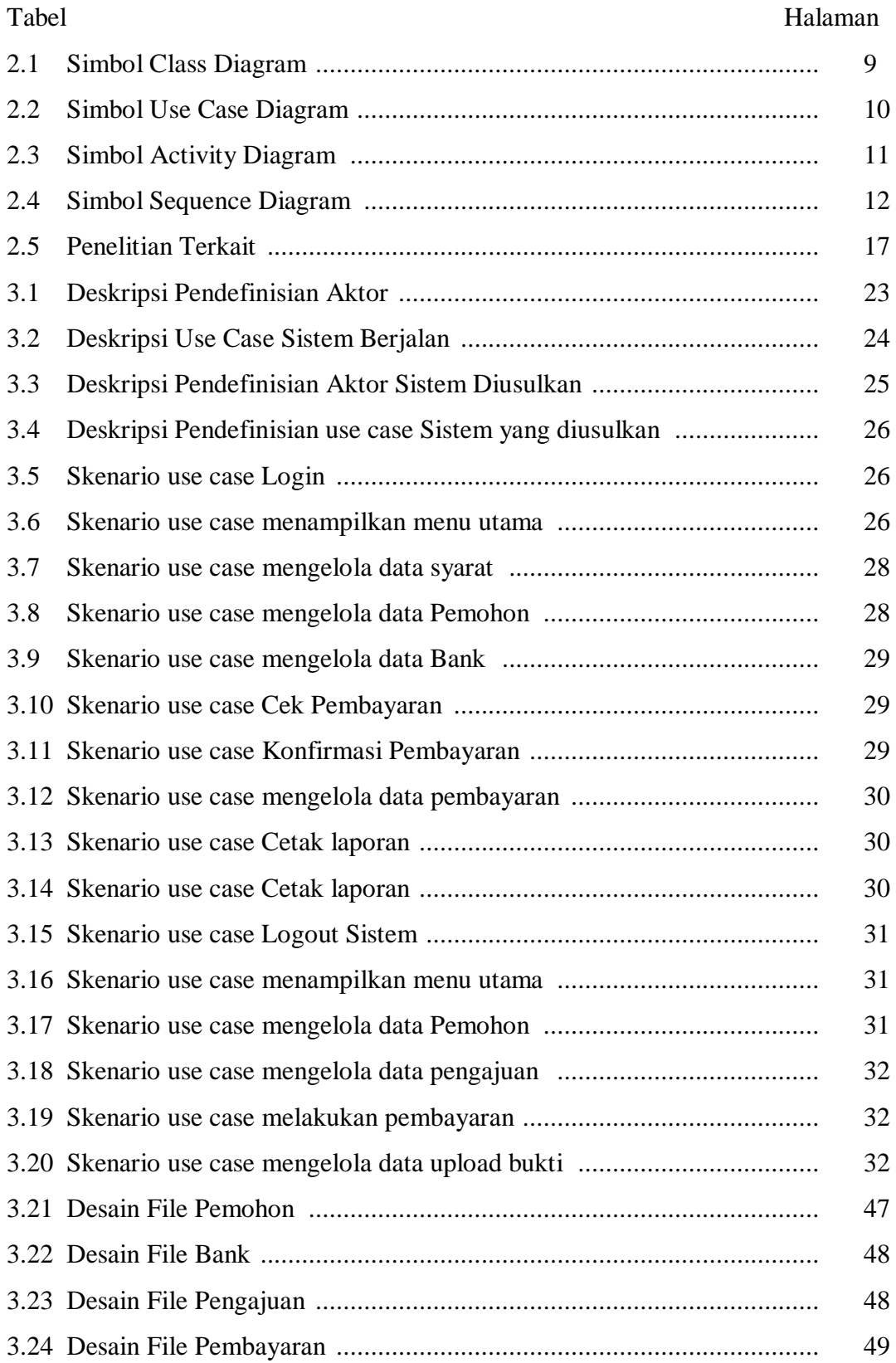

*Lampiran* 

## **LAMPIRAN**

## **LISTING PROGRAM**

```
</script>
<script language=Javascript>
function isNumberKey(evt)
{
var charCode = (evt.which) ? evt.which : 
event.keyCode
if (charCode > 31 && (charCode < 48 || 
charCode > 57))
return false;
return true;
}
function csubtotal(gaji){
var hitung1
eval(document.getElementById('tunjan
gan').value);
var hitung2 =
eval(document.getElementById('gapok')
.value);
       document.forms.form1.gaji.val
ue = hitung1 + hitung2;
}
</script>
<script language="javascript">
function validasi(form1){
if (form1.nik.value == ""){
  alert("Mohon lengkapi data input.");
  form1.nik.focus();
  return (false);
 }
  if (form1.nama_member.value == ""){
  alert("Mohon lengkapi Data.");
  form1.nama_member.focus();
  return (false);
 }
 if (form1.tmp_lahir.value == ""){
  alert("Mohon lengkapi Data.");
 form1.tmp_lahir.focus();
  return (false);
 }
if (form1.tgl_lahir.value == ""){
  alert("Mohon lengkapi Data.");
 form1.tgl lahir.focus();
  return (false);
```

```
 }
 if (form1.alamat.value == ""){
   alert("Mohon lengkapi Data.");
   form1.alamat.focus();
   return (false);
 }
if (form1.telp.value == ^{\text{III}}){
   alert("Mohon lengkapi Data.");
   form1.telp.focus();
   return (false);
 }
 if (form1.tunjangan.value == ""){
   alert("Mohon lengkapi Data.");
  form1.id pangkat.focus();
   return (false);
 }
if (form1.gapok.value == ""){
   alert("Mohon lengkapi Data.");
   form1.gapok.focus();
   return (false);
 }
 if (form1.mulai_kerja.value == ""){
   alert("Mohon lengkapi Data.");
  form1.mulai_kerja.focus();
   return (false);
 }
  return (true);
}
</script>
<?php
session_start();
if (empty($_SESSION['username']) AND 
empty($_SESSION['passuser'])){
echo "<link href='style.css'
rel='stylesheet' type='text/css'>
<center>Untuk mengakses modul, 
Anda harus login <br>";
echo "<a
href=../../index.php><b>LOGIN</b></a
></center>";
}
else{
$aksi="modul/pengajuan/aksi_pengaju
an.php";
```
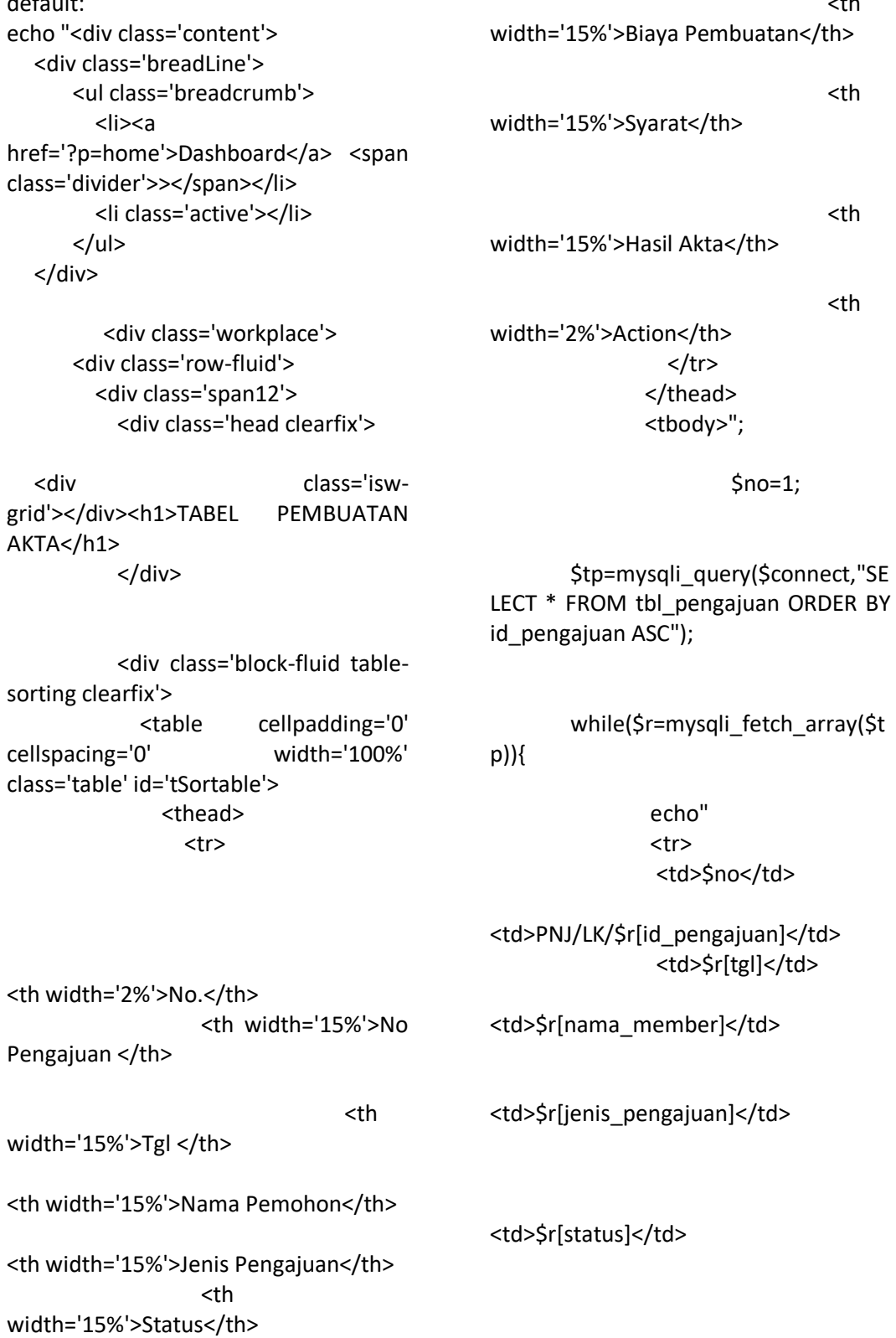

 <th width='15%'>Keterangan</th>

switch(\$\_GET[aksi]){

default:

<td>\$r[keterangan]</td>

<th

<th

<th

<th

<td>\$r[biaya]</td>

<td><a href='../file\_bukti/\$r[bukti]' target='\_blank' title='Bukti'> DATA UPLOAD SYARAT</a></td>

 <td><a href='../file\_bukti/\$r[hasil]' target='\_blank' title='hasil'> HASIL AKTA</a></td>

<td><a href='?p=pengajuan&aksi=edit&id=\$r[id pengajuan]' title='edit'> VERIFIKASI</a> </td>

## <td>

### </td>

</tr>":  $$no++;$ } echo"</tbody> </table> </div> clearfix'> <div class='span3'>NIP</div> <div name='nip' id='nip'/></div>

 </div> </div> <div class='dr'><span></span></div> </div> </div>";

break;

case "tambah": \$tgl=date('Y-m-d'); echo "<div class='content'>"; echo "<form method='post' name='form1' action='modul/pengajuan/aksi\_pengaju an.php?act=input' enctype='multipart/form-data' onSubmit=\"return validasi(this)\"> <div class='breadLine'> <ul class='breadcrumb'> <li><a href='?p=home'>Dashboard</a> <span class='divider'>></span></li> <li class='active'>Sistem Informasi pengajuan & copy; 2021/li>  $<$ /ul $>$ </div>

<div class='workplace'> <div class='row-fluid'> <div class='span8'> <div class='block-fluid'> <div class='head clearfix'> <h1>Form Data pengajuan</h1> </div>

<div class='row-form class='span2'><input type='text' </div>

 <div class='row-form clearfix'> <div class='span3'>Nama pengajuan</div> <div class='span4'><input type='text' name='nama\_member' id='nama\_member'/></div> </div>

 <div class='row-form clearfix'> <div class='span3'>Tempat Lahir</div> <div class='span4'><input type='text' name='tmp\_lahir'/></div> </div>

 <option value='DUDA'>DUDA</option>

> </select> </div> </div>

 <div class='row-form clearfix'> <div class='span3'>Tanggal Lahir</div> <div class='span2'>

<script language='JavaScript'> new tcal ({

'formname': 'form1',

'controlname': 'tgl\_lahir' }); </script>

<input type='text' name='tgl\_lahir'/>

> </div> </div>

 <div class='rowform clearfix'> <div class='span3'>Status Pernikahan</div> <div class='span2'> <select name='status'> <option value='-'

selected>-</option> <option value='SINGLE' >SINGLE</option> <option value='MENIKAH'>MENIKAH</option> <option value='JANDA' >JANDA</option>

 <div class='rowform clearfix'> <div class='span3'>Agama</div> <div class='span2'> <select name='agama'> <option value='-' selected>-</option> <option value='ISLAM'>ISLAM</option> <option value='PROTESTAN'>PROTESTAN</opti on> <option value='KATOLIK'>KATOLIK</option> <option value='HINDU'>HINDU</option> <option value='BUDHA'>BUDHA</option> </select> </div> </div>

 <div class='row-form clearfix'> <div class='span3'>Alamat</div> <div class='span9'><input type='text' name='alamat' id='alamat'/></div> </div>

 <div class='row-form clearfix'> <div class='span3'>Telpon/ Handphone</div> <div class='span4'><input type='text' name='telp' id='telp'

onkeypress='return isNumberKey(event)'/></div> </div> <div class='row-form clearfix'> <div class='span3'>Golongan</div> <div class='span6'> <select name='id\_pangkat' id='id\_pangkat' style='width: 50%;'>"; \$tampil=mysql\_query("SELECT \* FROM tbl\_pangkat "); if (\$r[id\_pangkat]==0){ echo "<option value=0 selected>Belum ada data</option>"; } while(\$w=mysql\_fetch\_array(\$tampil)){ if (\$r[id\_pangkat]==\$w[id\_pangkat]){ echo "<option value=\$w[id\_pangkat] selected>\$w[golongan]</option>"; } echo "<option value=\$w[id\_pangkat]>\$w[golongan]</ option>"; } } echo"</select> <input name='golongan' id='golongan' value='\$r[golongan]'/> </div> </div> <div class='row-form clearfix'> <div class='span3'>Jenis Pangkat</div> <div class='span4'><input type='text' name='jenis\_pangkat' id='jenis\_pangkat' readonly='readonly'/></div> </div> <div class='row-form clearfix'> <div class='span3'>Jabatan</div> <div class='span2'><input type='text' name='jabatan' id='jabatan'/></div> </div>

else{

 </div> </div> </div>

<input type='submit' class='btn' value='Simpan'> <a href='?p=pengajuan' role='button' class='btn'>Batal</a> </form> <div class='dr'><span></span></div> </div>"; echo ""; break; case "edit":  $Sedit$   $=$ mysqli\_query(\$connect,"SELECT \* FROM tbl pengajuan WHERE id\_pengajuan='\$\_GET[id]'");  $\frac{1}{2}$ r = mysqli fetch array( $\frac{1}{2}$ edit); echo "<div class='content'>"; echo "<form method='post' name='form1' action='modul/pengajuan/aksi\_pengaju an.php?act=update' enctype='multipart/form-data' onSubmit=\"return validasi(this)\"> <div class='breadLine'> <ul class='breadcrumb'> <li><a href='?p=home'>Dashboard</a> <span class='divider'>></span></li> </ul> </div> <div class='workplace'> <div class='row-fluid'> <div class='span10'> <div class='block-fluid'>

 <div class='head clearfix'> <h1>Form Verifikasi pengajuan Pembuatan Akta</h1> </div>

<input type=hidden name=id value=\$r[id\_pengajuan]>

 <div class='row-form clearfix'> <div class='span3'>No Pengajuan</div> <div class='span4'><input type='text' name='no\_pengajuan' id='no\_pengajuan' value='PNJ/LK/\$r[id\_pengajuan]'/></div > </div>

 <div class='row-form clearfix'> <div class='span3'>Nama Pemohon</div> <div class='span4'><input type='text' name='nama\_member' id='nama\_member' value='\$r[nama\_member]'/></div> </div>

 <div class='row-form clearfix'> <div class='span3'>Jenis Pengajuan</div> <div class='span4'><input type='text' name='jenis\_pengajuan' id='jenis\_pengajuan' value='\$r[jenis\_pengajuan]'/></div> </div>

 <div class='row-form clearfix'> <div class='span3'>Status </div> <div class='span2'> <select name='status'> <option value='-' selected>-</option> <option value='PENGAJUAN' > > PENGAJUAN</option> <option value='PROSES' > PROSES</option> <option value='SELESAI'>SELESAI</option> </select> </div> </div>

 <div class='row-form clearfix'> <div class='span3'>Keterangan</div> <div class='span4'><input type='text' name='keterangan' id='keterangan' value='\$r[keterangan]'/></div> </div>

 <div class='row-form clearfix'> <div class='span3'>Upload Akta </div> <div class='span6'><input type='file' name='fupload' id='fupload'/></div> </div>

</div>

</div>

 </div> <input type='submit' class='btn' value='Verifikasi Data'> <a href='?p=pengajuan' role='button' class='btn'>Batal</a>

</form>

<div class='dr'><span></span></div> </div>"; echo ""; break;

 <div class='row-form clearfix'> <div class='span3'>Biaya Pembuatan</div> <div class='span4'><input type='text' name='biaya' id='biaya' value='\$r[biaya]'/></div> </div>

} } ?> </body> </html>